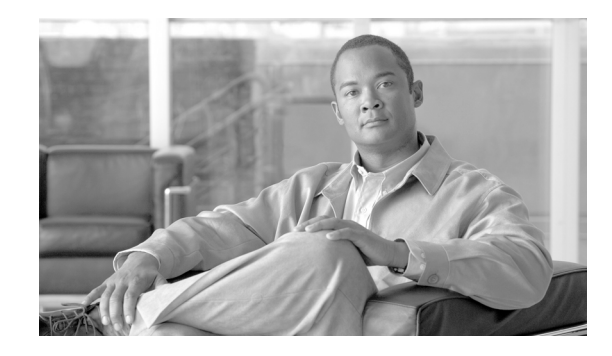

# **Onboard Failure Logging on Cisco IOS XR Software**

OBFL gathers boot, environmental, and critical hardware data for field-replaceable units (FRUs), and stores the information in the nonvolatile memory of the FRU. This information is used for troubleshooting, testing, and diagnosis if a failure or other error occurs, providing improved accuracy in hardware troubleshooting and root cause isolation analysis. Stored OBFL data can be retrieved in the event of a failure and is accessible even if the card does not boot.

Because OBFL is on by default, data is collected and stored as soon as the card is installed. If a problem occurs, the data can provide information about historical environmental conditions, uptime, downtime, errors, and other operating conditions.

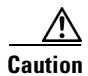

**Caution** OBFL is activated by default in all cards. Do not deactivate OBFL without specific reasons, because the OBFL data is used to diagnose and resolve problems in FRUs.

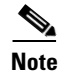

**Note** For information about OBFL commands, console logging, alarms, and logging correlation, see [Related](#page-10-0)  [Documents, page MNC-323.](#page-10-0)

#### **Feature History for Implementing OBFL on Cisco IOS XR Software**

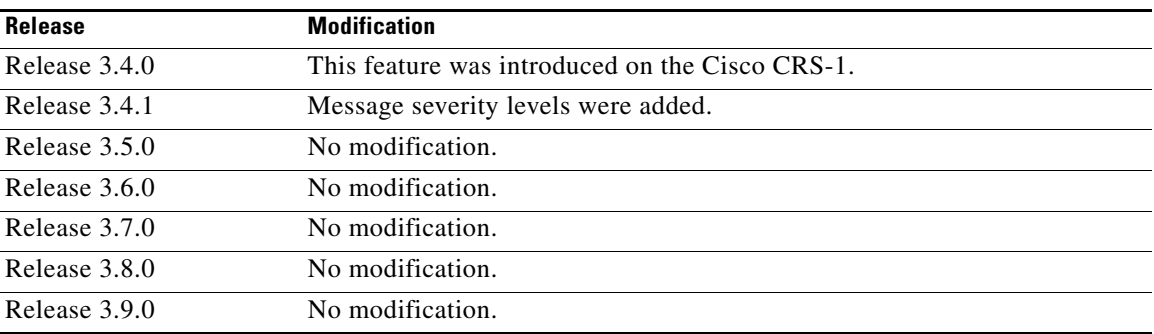

## **Contents**

- **•** [Prerequisites, page MNC-314](#page-1-0)
- **•** [Information About OBFL, page MNC-314](#page-1-1)

Г

- **•** [How to Implement OBFL, page MNC-317](#page-4-0)
- **•** [Configuration Examples for OBFL, page MNC-322](#page-9-0)
- **•** [Where to Go Next, page MNC-323](#page-10-2)
- **•** [Additional References, page MNC-323](#page-10-1)

# <span id="page-1-0"></span>**Prerequisites**

You must be in a user group associated with a task group that includes the proper task IDs. The command reference guides include the task IDs required for each command. If you suspect user group assignment is preventing you from using a command, contact your AAA administrator for assistance.

# <span id="page-1-1"></span>**Information About OBFL**

To implement logging services, you need to understand the following concepts:

- **•** [Data Collection Types, page MNC-314](#page-1-2)
- **•** [Supported Cards and Platforms, page MNC-316](#page-3-0)
- **•** [Syslog Message Severity Level Definitions, page MNC-316](#page-3-1)

### <span id="page-1-2"></span>**Data Collection Types**

OBFL collects and stores both baseline and event- driven information in the nonvolatile memory of each supported card where OBFL is enabled. The data collected includes the following:

- **•** FRU part serial number
- **•** OS version
- **•** Boot time
- **•** Total run time (hours in use)
- **•** Boot status
- **•** Temperature and voltage at boot
- **•** Temperature and voltage history
- **•** Other board specific errors

This data is collected in two different ways: as baseline data and event- driven data:

- **•** [Baseline Data Collection, page MNC-315](#page-2-0)
- **•** [Event-Driven Data Collection, page MNC-315](#page-2-1)

#### <span id="page-2-0"></span>**Baseline Data Collection**

Baseline data is stored independent of hardware or software failures. This includes:

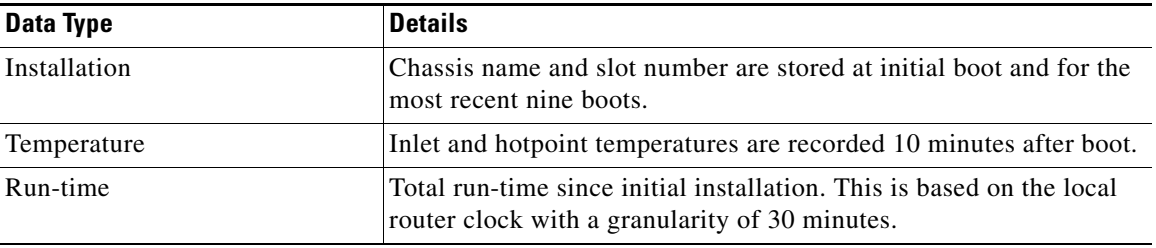

### <span id="page-2-1"></span>**Event-Driven Data Collection**

Event driven data include card failure events. Failure events are card crashes, memory errors, ASIC resets, and similar hardware failure indications.

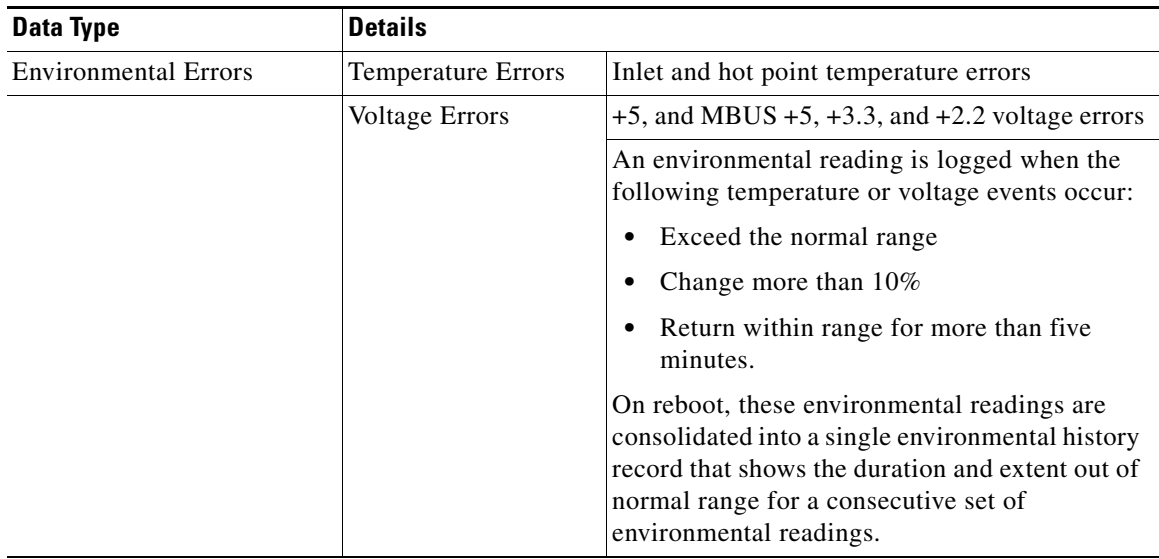

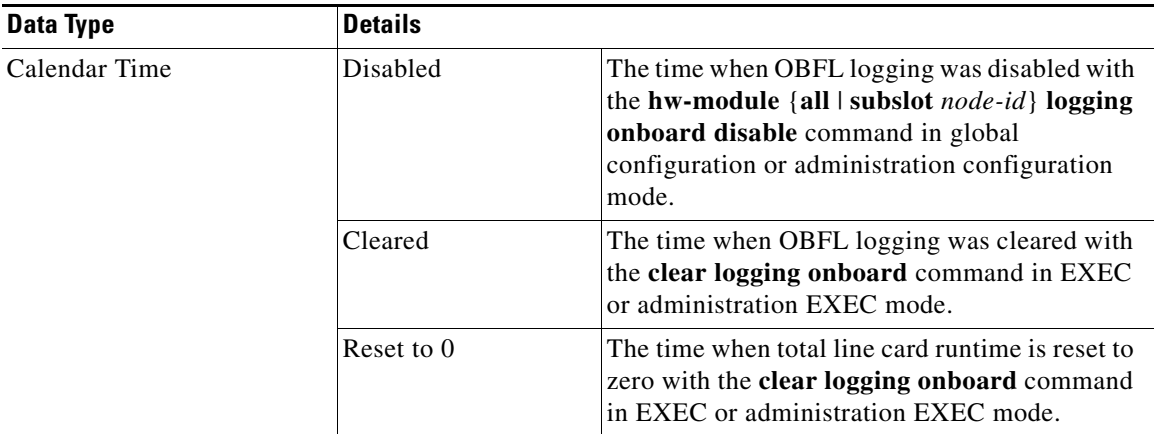

### <span id="page-3-0"></span>**Supported Cards and Platforms**

OBFL data collection is supported.

FRUs that have sufficient nonvolatile memory available for OBFL data storage support OBFL. For example, the processor supports the OBFL.

| <b>Card Type</b>                                                                 | <b>Cisco CRS-1</b> |
|----------------------------------------------------------------------------------|--------------------|
| Route processor (RP)                                                             | Supported          |
| Distributed route processor<br>(DRP)                                             | Supported          |
| Modular service card (MSC)                                                       | Supported          |
| Switch fabric cards (SFC)                                                        | Supported          |
| Power supply cards: AC<br>rectifier modules and DC power<br>entry modules (PEMs) | Supported          |
| Fan controller cards                                                             | Supported          |
| Alarm modules                                                                    | Supported          |
| Optical interface module (OIM)<br>and light emitting diode (LED)                 | Supported          |
| Shared port adapters (SPA)                                                       | Supported          |
| Physical layer interface module<br>(PLIM)                                        | Not Supported      |

*Table 33 OBFL Support by Card Type* 

## <span id="page-3-1"></span>**Syslog Message Severity Level Definitions**

By default, OBFL data is collected for alert and emergency messages.

 $\mathbf{r}$ 

# <span id="page-4-0"></span>**How to Implement OBFL**

OBFL logging is configured for the router. If a new node is inserted, and OBFL is enabled for that slot or for all slots, then OBFL is enabled for the new node. If a card is removed from a router and inserted into a different router, the card assumes the OBFL configuration for the new router.

This section contains the following procedures:

- **•** [Enabling or Disabling OBFL, page MNC-317](#page-4-1)
- **•** [Configuring Message Severity Levels, page MNC-318](#page-5-0)
- **•** [Monitoring and Maintaining OBFL, page MNC-320](#page-7-0)

### <span id="page-4-1"></span>**Enabling or Disabling OBFL**

OBFL is enabled for all nodes by default and is active until disabled for a specified node or for all nodes.

Δ

**Caution** Do not deactivate OBFL without specific reasons since the OBFL data is used to diagnose and resolve problems in FRUs.

There are no configuration requirements other than to enable and disable OBFL.

#### **SUMMARY STEPS**

- **1. admin**
- **2. configure**
- **3. hw-module** {**all** | **subslot** *node-id*} **logging onboard disable**
- **4. no hw-module** {**all** | **subslot** *node-id*} **logging onboard disable**
- **5. end**
	- or
	- **commit**

#### **DETAILED STEPS**

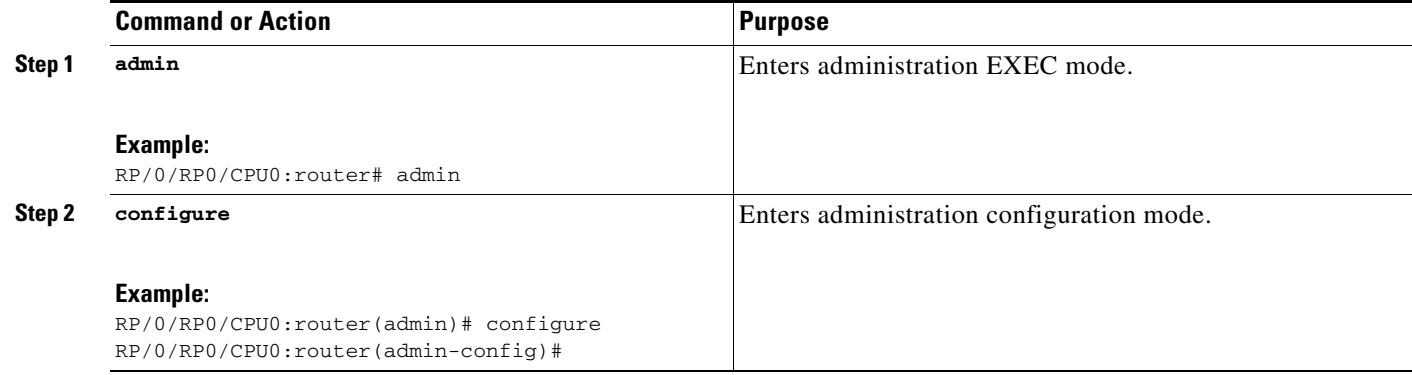

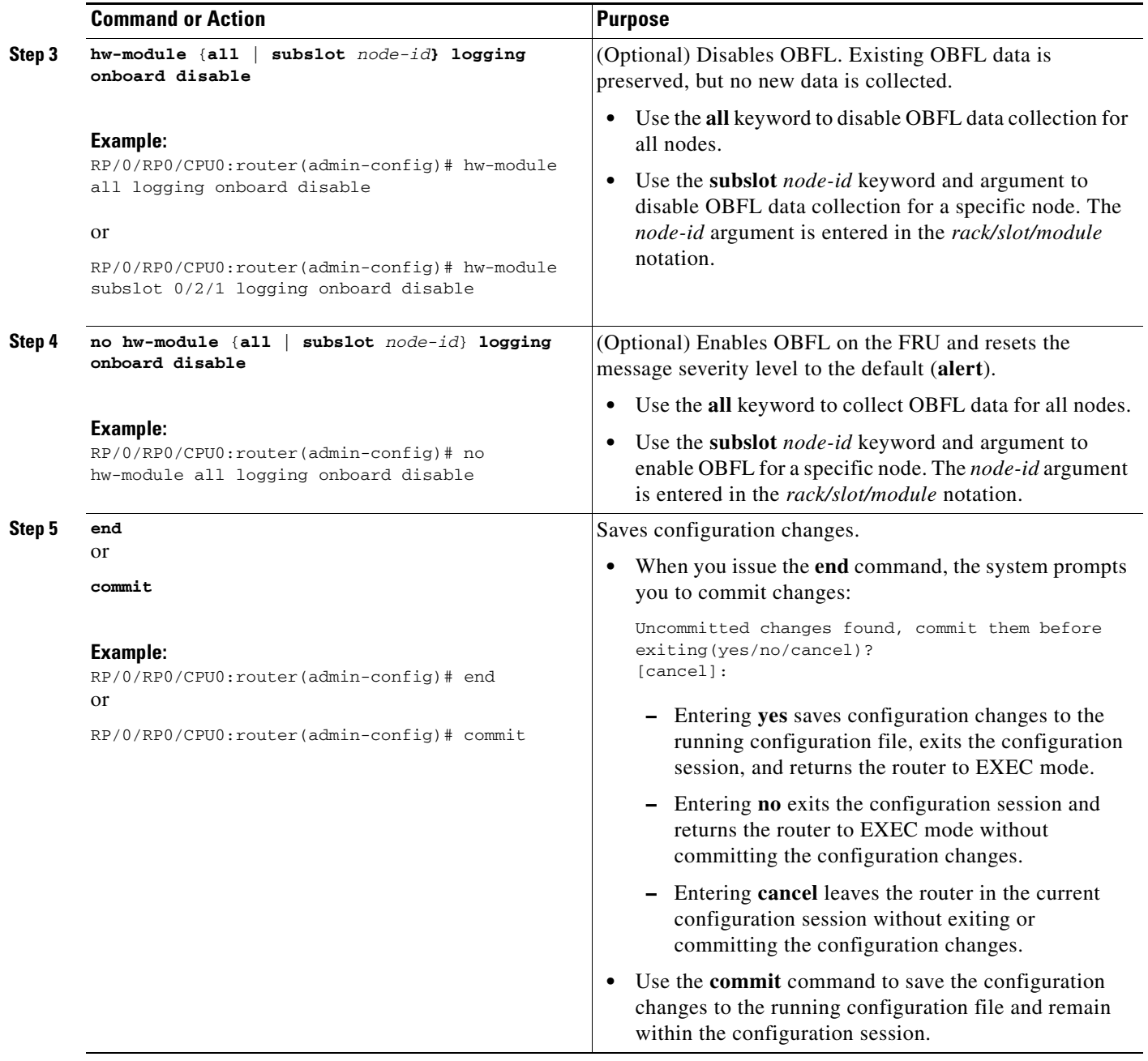

## <span id="page-5-0"></span>**Configuring Message Severity Levels**

Perform this task to configure message severity levels.

#### **SUMMARY STEPS**

- **1. admin**
- **2. configure**
- **3. hw-module** {**all** | **subslot** *node-id*} **logging onboard** [**disable** | **severity** {**alerts** | **emergencies**}]
- **4. end** or

**commit**

#### **DETAILED STEPS**

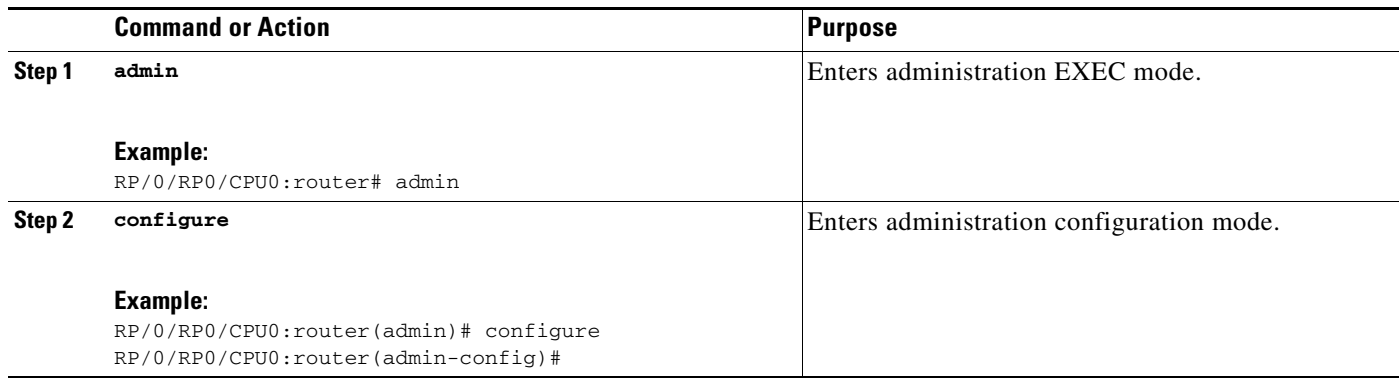

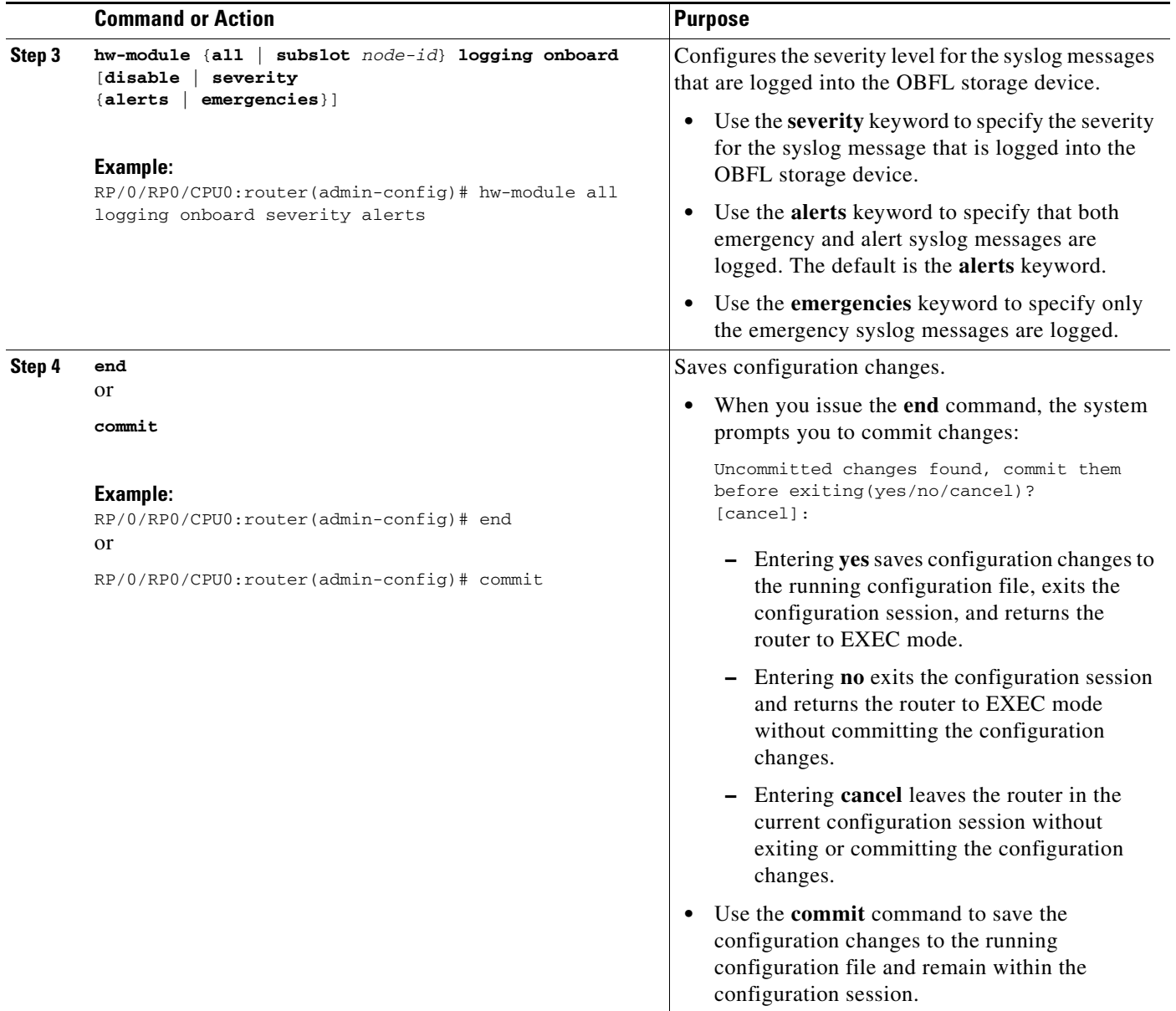

### <span id="page-7-0"></span>**Monitoring and Maintaining OBFL**

Use the commands described in this section to display the status of OBFL, and the data collected by OBFL. Enter these commands in EXEC or administration EXEC mode.

#### **SUMMARY STEPS**

- **1. admin**
- **2. show logging onboard** [**all** | **cbc** {**dump-all** | **dump-range** {*start-address* | *end-address* | **most-recent** {**fans** *fan-tray-slot* | [**location** *node-id*]} | **diagnostic** | **environment** | **error** | **temperature** | **uptime** | **verbose** | **voltage**] [**continuous** | **historical** | **static-data**] [**detail** | **raw** | **summary**] [**location** *node-id*]
- **3. show processes include obfl**
- **4. show running-config**

#### **DETAILED STEPS**

 $\mathbf{I}$ 

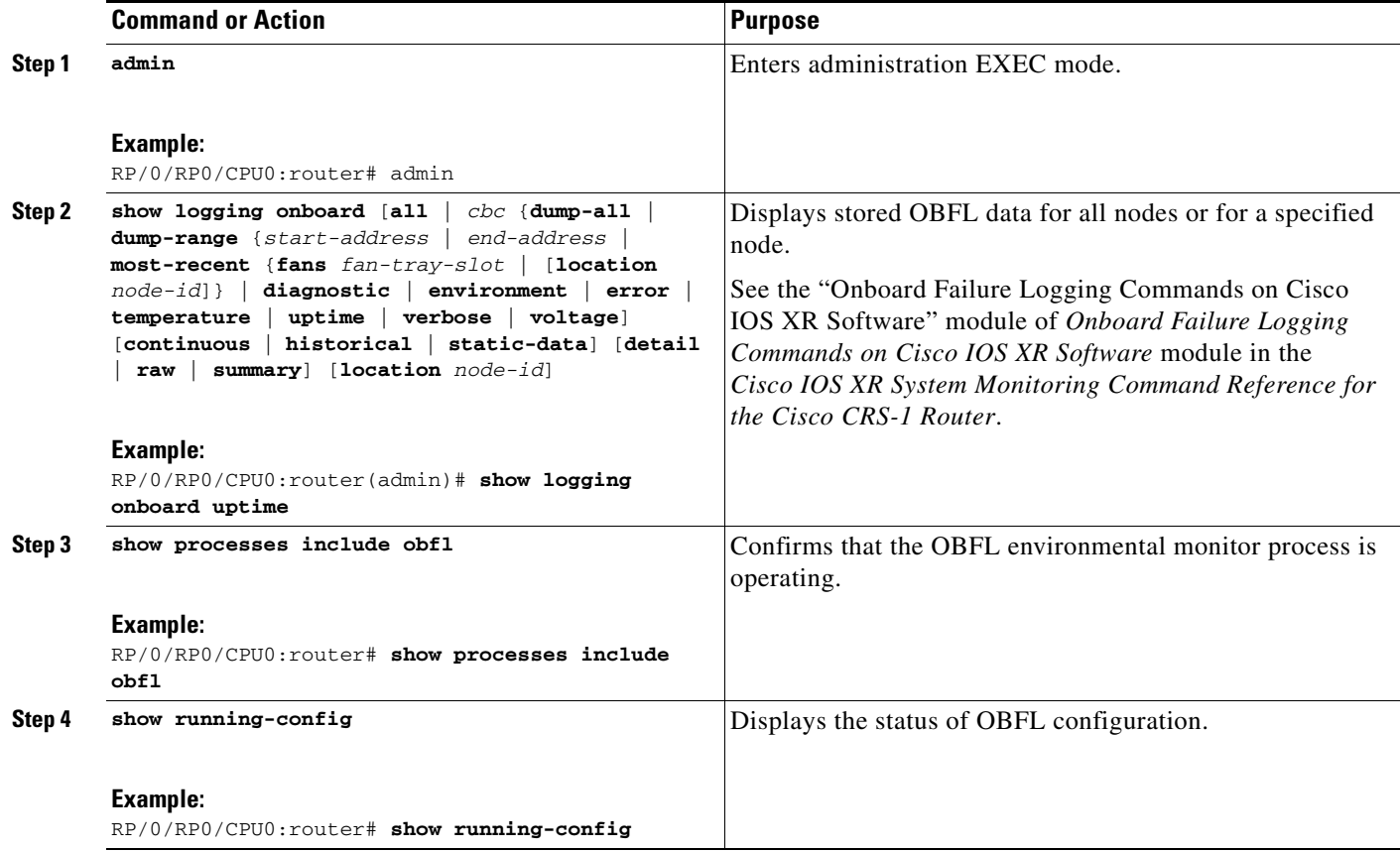

### **Clearing OBFL Data**

To erase all OBFL data on a specific card or on all cards, use the following command:

**clear logging onboard** [**all** | **cbc** {**dump-all** | **dump-range** {*start-address* | *end-address* | **most-recent** {**fans** *fan-tray-slot* | [**location** *node-id*]} | **corrupted-files** | **diagnostic** | **environment** | **error** | **poweron-time** | **temperature** | **uptime** | **voltage**] [**location** *node-id*]

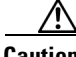

**Caution** The **clear logging onboard** command permanently deletes all OBFL data for a node or for all nodes. Do not clear the OBFL logs without specific reasons because the OBFL data is used to diagnose and resolve problems in FRUs.

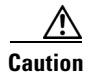

**Caution** If OBFL is actively running on a card, issuing the **clear logging onboard** command can result in a corrupt or incomplete log at a later point in time. OBFL should always be disabled before this command is issued.

For more information, see the *Onboard Failure Logging Commands on Cisco IOS XR Software* module in the *Cisco IOS XR System Monitoring Command Reference for the Cisco CRS-1 Router*.

## <span id="page-9-0"></span>**Configuration Examples for OBFL**

This section provides the following configuration examples:

- **•** [Enabling and Disabling OBFL: Example, page MNC-322](#page-9-2)
- **•** [Configuring Message Severity Levels: Example, page MNC-322](#page-9-1)
- **•** [Clearing OBFL Messages: Example, page MNC-322](#page-9-3)
- **•** [Displaying OBFL Data: Example, page MNC-323](#page-10-3)

### <span id="page-9-2"></span>**Enabling and Disabling OBFL: Example**

The following example shows how to disable OBFL:

RP/0/RP0/CPU0:router(admin-config)# **hw-module all logging onboard disable**

The following example shows how to enable OBFL again:

RP/0/RP0/CPU0:router(admin-config)# **no hw-module all logging onboard disable**

The following example shows that OBFL is enabled and message severity level is reset to the default: RP/0/RP0/CPU0:router(admin-config)# **no hw-module all logging onboard** 

### <span id="page-9-1"></span>**Configuring Message Severity Levels: Example**

The following example shows how to save only the syslog message in which the severity level is set to 0 (emergency) to a storage device:

RP/0/RP0/CPU0:router(admin-config)# **hw-module subslot 0/2/CPU0 logging onboard severity emergencies**

The following example shows how to save the syslog message in which the severity level is set to 0 (emergency) and 1 (alert) to a storage device:

RP/0/RP0/CPU0:router(admin-config)# **hw-module subslot 0/2/CPU0 logging onboard severity alerts**

### <span id="page-9-3"></span>**Clearing OBFL Messages: Example**

In the following example, all OBFL messages are cleared for all nodes in the system:

RP/0/RP0/CPU0:router(admin)# **clear logging onboard**

### <span id="page-10-3"></span>**Displaying OBFL Data: Example**

The following example shows how to display uptime information from the OBFL feature:

RP/0/RP0/CPU0:router(admin)# **show logging onboard uptime detail location 0/7/cpu0**

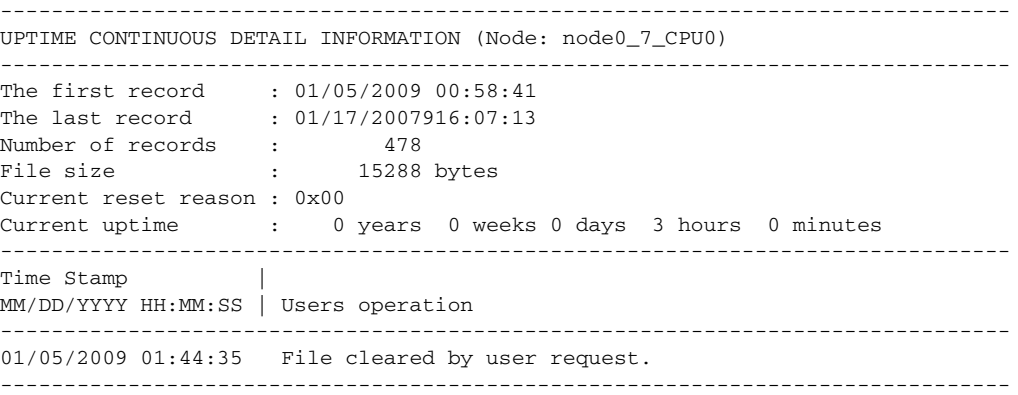

## <span id="page-10-2"></span>**Where to Go Next**

To configure logging services for terminal display, see *Implementing Logging Services on Cisco IOS XR Software.*

To configure alarm log correlation, see *Implementing and Monitoring Alarms and Alarm Log Correlation on Cisco IOS XR Software*.

# <span id="page-10-1"></span>**Additional References**

The following sections provide references related to implementing logging services.

### <span id="page-10-0"></span>**Related Documents**

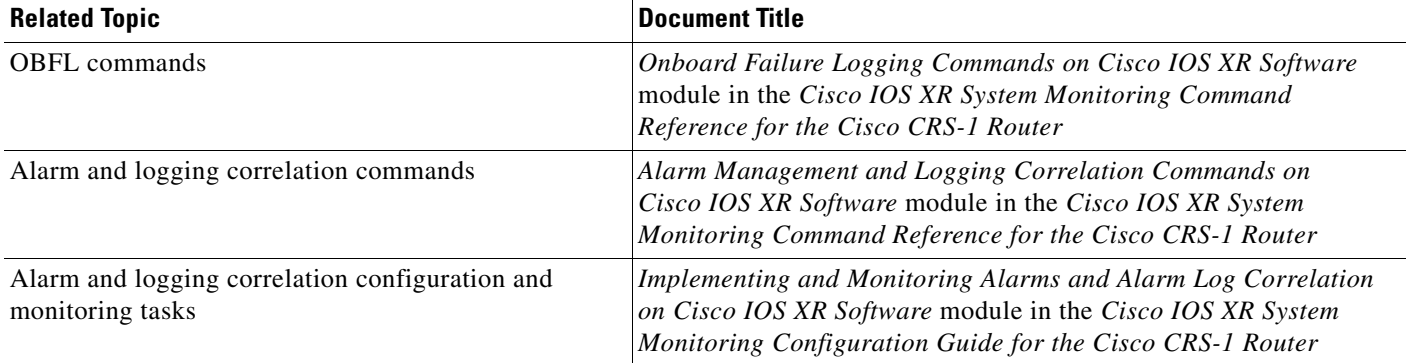

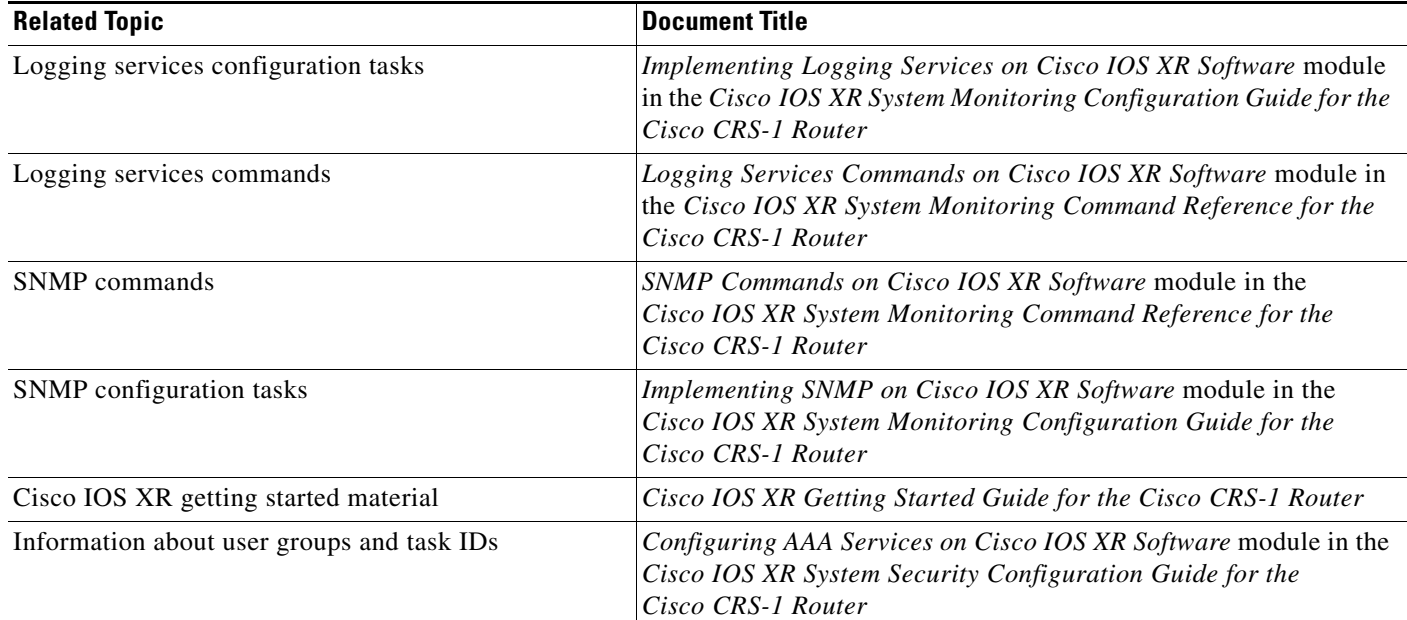

## **Standards**

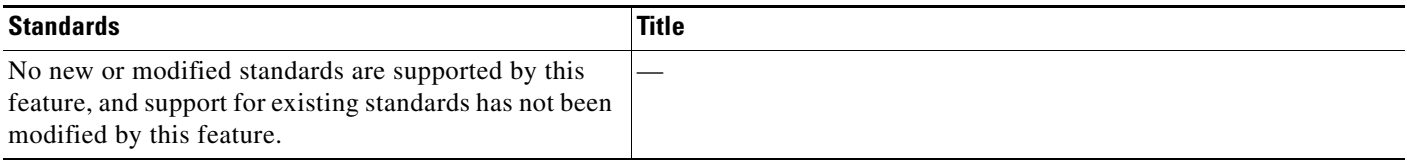

## **MIBs**

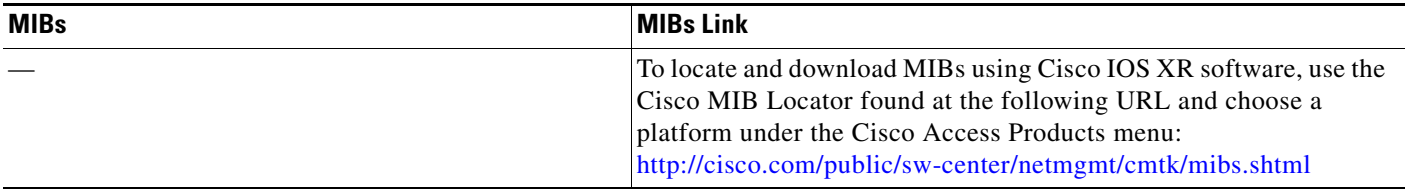

# **RFCs**

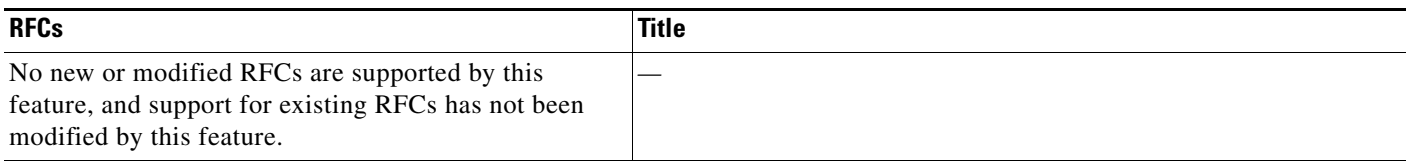

٦

# **Technical Assistance**

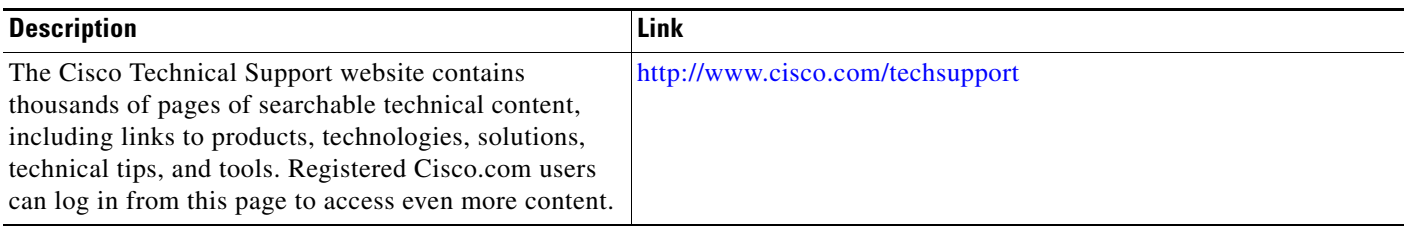